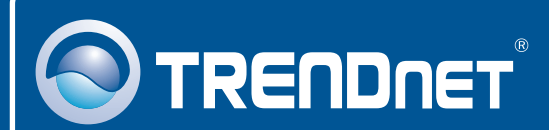

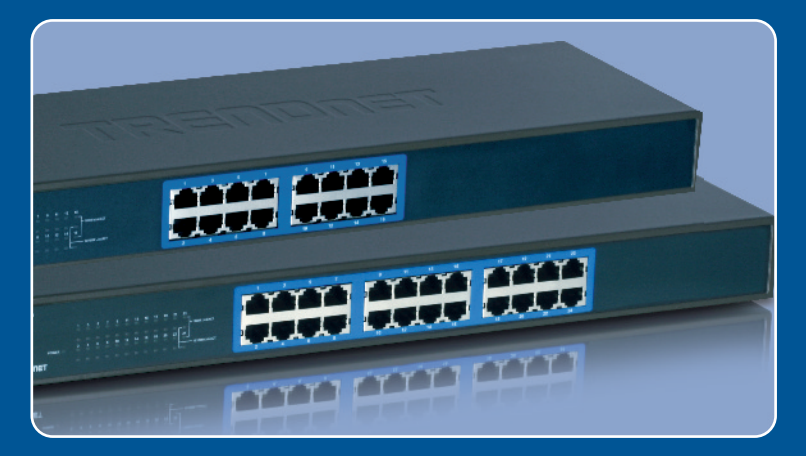

# Quick Installation Guide<br>DE 25 | DE 25 | DE 25 | DE 25 | DE 25 | DE 25 | DE 25 | DE 25 | DE 25 | DE 25 | DE 25 | DE 25 | DE 25 | DE 25<br>DE 25 | DE 25 | DE 25 | DE 25 | DE 25 | DE 25 | DE 25 | DE 25 | DE 25 | DE 25 | DE 25 |

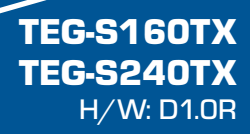

## **Table of Contents**

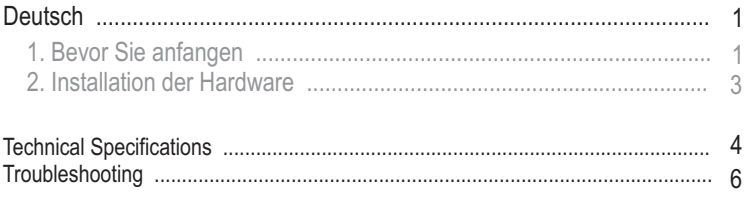

# **1. Bevor Sie anfangen**

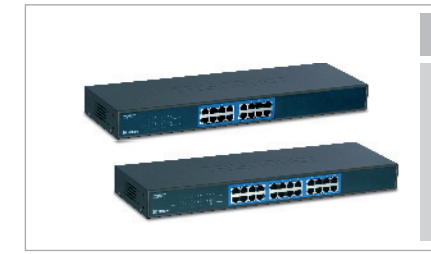

#### **Packungsinhalt**

- TEG-S160TX/TEG-S240TX
- Kurzanleitung zur Installation
- 2 Halteklammern mit Schrauben
- 4 Gummifüße
- Stromkabel

## **Systemanforderungen**

- Computer mit installiertem Netzwerkadapter
- Ausreichend kühle und trockene Umgebung
- Abwesenheit von starken Quellen elektromagnetischer Felder (wie Motoren), Vibrationen, Staub und direkter Sonneneinstrahlung
- Lassen Sie vor und hinter dem Umschalter mindestens 10 cm Entlüftungsabstand
- 19-Zoll-Gestell nach EIA-Standard oder feste, ebene Oberfläche, die das Gewicht des Umschalters tragen kann

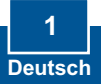

## **Anwendung**

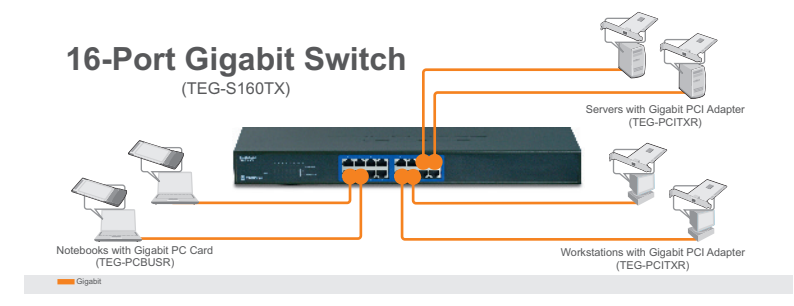

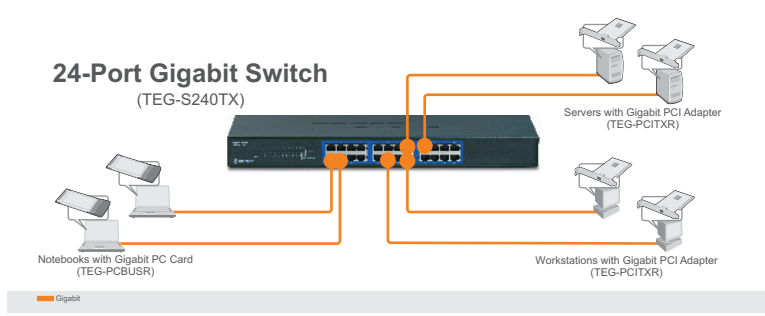

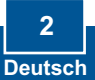

## **2. Installation der Hardware**

- **1.**  Verbinden Sie das **Netzteil** mit dem TEG-S160TX/TEG-S240TX und stecken Sie es in eine Steckdose.
- **2.**  Verbinden Sie den Computer über TEG-S160TX/TEG-S240TX .ein Kat 5e oder Kat 6 RJ-45-Netzwerkkabel mit einem freien Ethernet-Port des

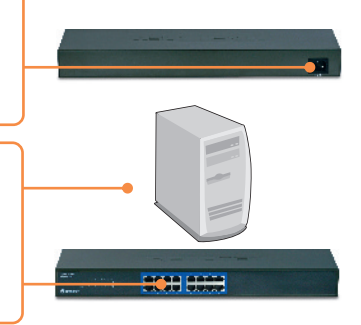

## Einbau in Gestell

Der Umschalter lässt sich in ein standardmäßiges 19''-EIA-Gestell einbauen, das seinerseits gemeinsam mit anderen Geräten in einen Kabelschrank montiert werden kann.

- **3.** Bringen Sie die Befestigungsbügel mit den mitgelieferten Schrauben an beiden Seiten des Umschalters an.
- **4.** Setzen Sie den Umschalter sorgfältig in das Gestell ein. Richten Sie den Bügel an den Schraubenlöchern im Gestell aus und befestigen Sie den Umschalter mit den zum Gestell gehörenden Schrauben.

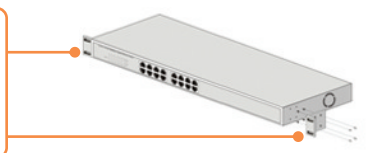

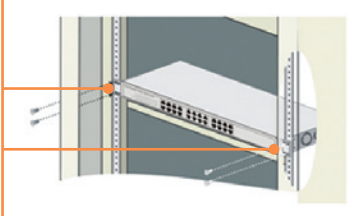

### **Registrieren Sie Ihr Produkt**

Nehmen Sie sich bitte einen Moment Zeit und registrieren Sie Ihr Produkt online, so dass Sie unsere umfassenden Support- und Kundendienstleistungen in Anspruch nehmen können: **www.trendnet.com/register** Vielen Dank für den Kauf eines TRENDnet-Produkts

> **3 Deutsch**

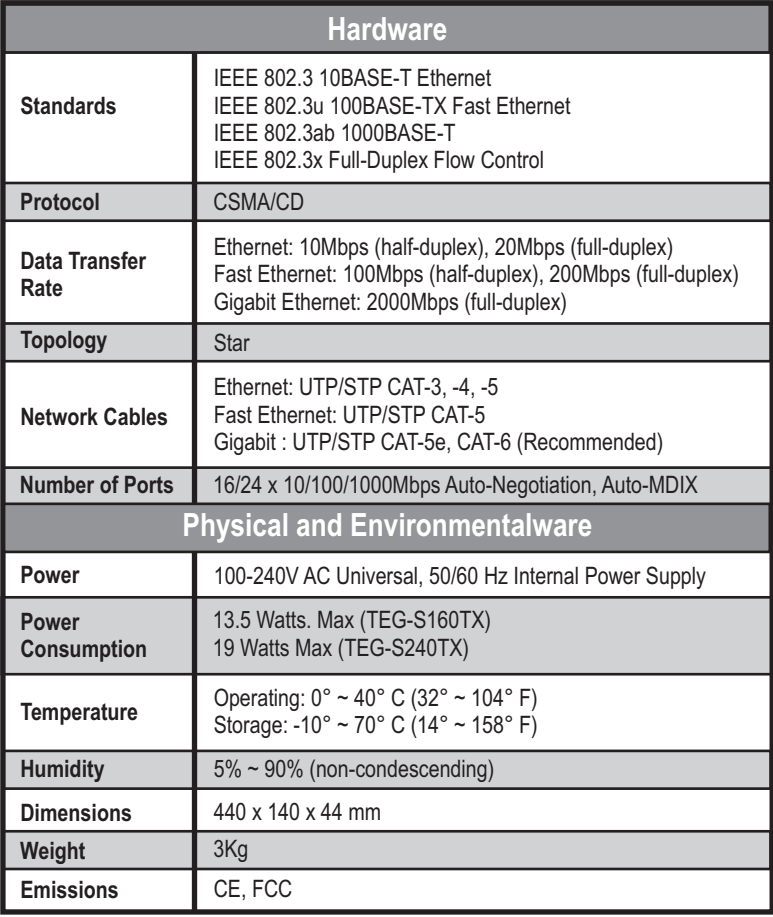

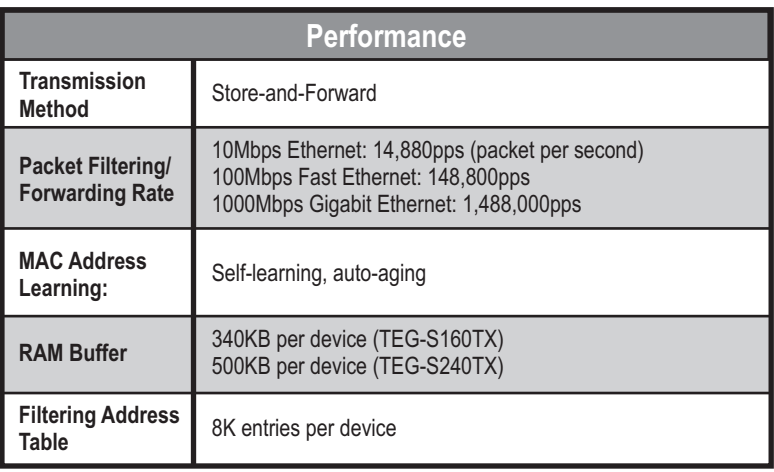

## **Troubleshooting**

#### **Q1: After connecting the Switch to a power outlet, the LEDs do not turn on.**

**A1:** Check the connection of the power adapter to the TEG-S160TX/ TEG-S240TX and the power outlet. Also check that the power outlet is receiving power.

#### **Q2: When I connect a computer to the Switch port, the LINK/ACT LED turns on, but the 1000Mbps LED remains off.**

**A2:** First, check the Ethernet Cable. Make sure you are using CAT-5e or CAT-6 Ethernet Cables. Some CAT-5 cables are not rated to run Gigabit. Second, make sure that you have a Gigabit Ethernet Adapter installed on your computer.

#### **Q3: After I connect my PCs to the Switch, I am unable to share files.**

**A3:** First, check the LEDs on the Switch. Make sure the LINK/ACT LED is on. Second, check the network cable. The minimum length of the cable is 1.5 meters and the maximum length of the cable is 100 meters. Third, disable any software firewall program. Fourth, verify that you have file and printer sharing enabled. Please contact Microsoft support for more information.

#### **Q4: After I connect my PCs to the Switch, I can only get onto the Internet from one computer.**

**A4:** The Switch was not designed to share Internet between multiple computers. You need to get an Internet router.

If you still encounter problems or have any questions regarding the TEG-S160TX/TEG-S240TX please contact TRENDnet's Technical Support Department.

#### **Certifications**

This equipment has been tested and found to comply with FCC and CE Rules. Operation is subject to the following two conditions:

(1) This device may not cause harmful interference.

(2) This device must accept any interference received. Including interference that may cause undesired operation.

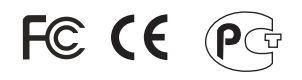

Waste electrical and electronic products must not be disposed of with household waste. Please recycle where facilities exist. Check with you Local Authority or Retailer for recycling advice.

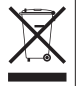

**NOTE:** THE MANUFACTURER IS NOT RESPONSIBLE FOR ANY RADIO OR TV INTERFERENCE CAUSED BY UNAUTHORIZED MODIFICATIONS TO THIS EQUIPMENT. SUCH MODIFICATIONS COULD VOID THE USER'S AUTHORITY TO OPERATE THE EQUIPMENT.

ADVERTENCIA EN CASO DE REQUERIR AC ADAPTER En todos nuestros equipos se mencionan claramente las caracteris-ticas del adaptador de alimentacón necesario para su funcionamiento El uso de un adaptador distinto al mencionado puede producir daños fisicos y/o daños al equipo conectado.

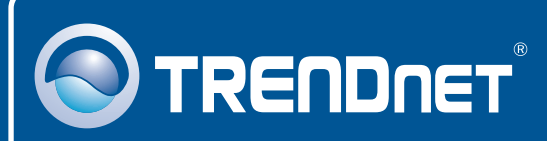

# TRENDnet Technical Support

US · Canada

24/7 Tech Support

 $\mathsf{Europe}$  (Germany • France • Italy • Spain • Switzerland • UK)

English/Espanol - 24/7 **Toll Free Telephone:** +00800 60 76 76 67

#### **Worldwide**

English/Espanol - 24/7

## Product Warranty Registration

**Please take a moment to register your product online. Go to TRENDnet's website at http://www.trendnet.com/register**

# **TRENDNET**

**20675 Manhattan Place Torrance, CA 90501 USA**

Copyright ©2008. All Rights Reserved. TRENDnet.